**1 Wie erfahre ich, über welche freien Warenbestände wir verfügen?**

## **1.1 Formular aufrufen**

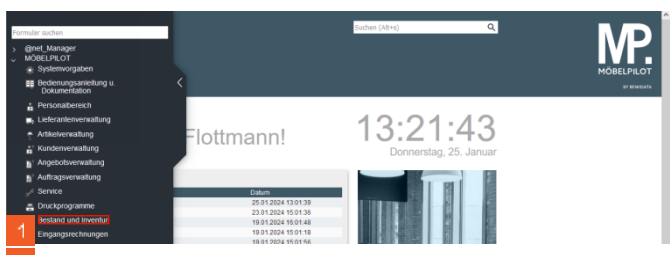

Klicken Sie auf den Hyperlink **Bestand und Inventur**.

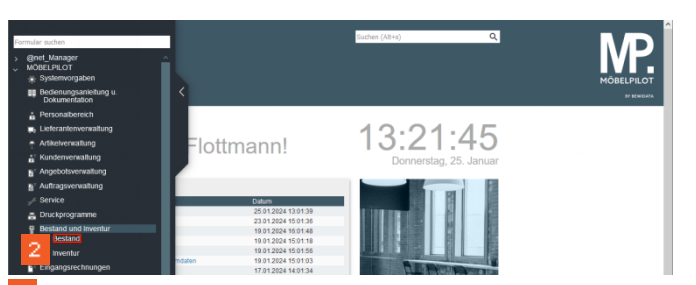

**E.** Klicken Sie auf den Hyperlink **Bestand**.

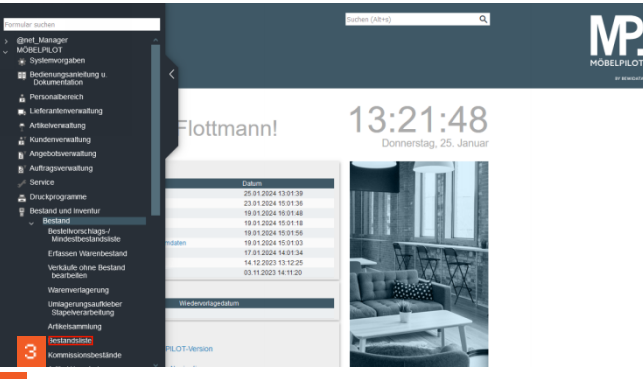

Klicken Sie auf den Hyperlink **Bestandsliste**.

## **1.2 Selektionskriterien festlegen**

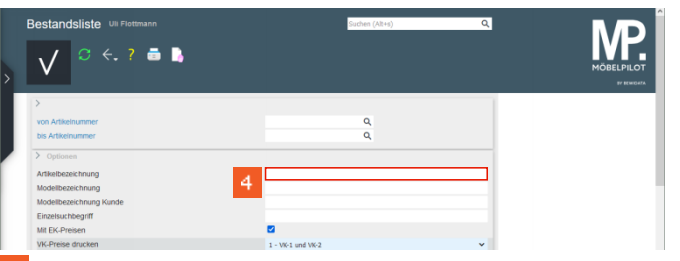

Klicken Sie auf das Eingabefeld **Artikelbezeichnung**.

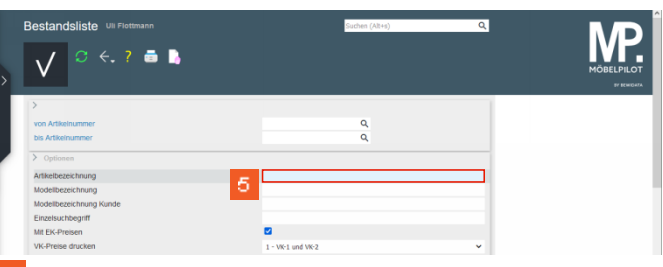

- Geben Sie **Fernsehsessel** im Feld **Artikelbezeichnung** ein.
- $\blacktriangle$ Suchen Sie in Ihrem freien Warenbestand nach Fernsehsesseln, dann geben Sie hier das entsprechende Schlüsselwort ein. Bitte beachten Sie, dass MÖBELPILOT exakt nach dieser Vorgabe sucht. Verwenden Sie beispielsweise in den Stammdaten auch den Begriff *TV-Sessel,* dann werden diese nicht gefunden.

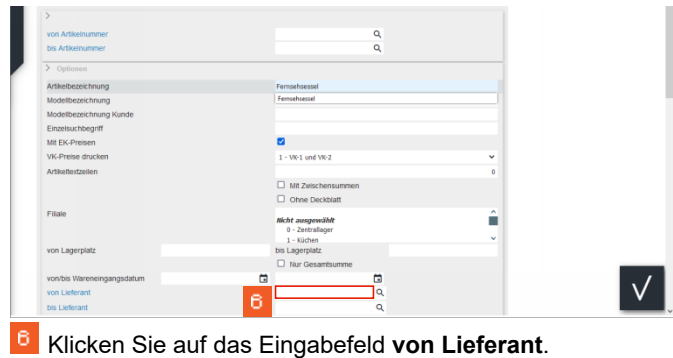

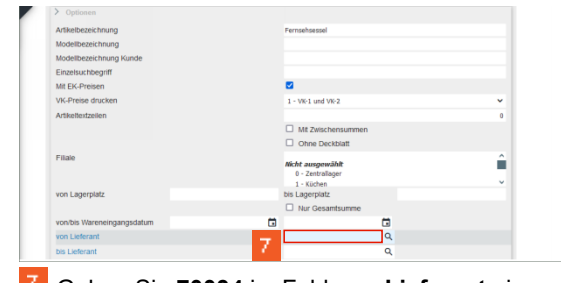

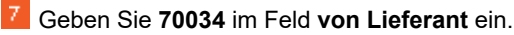

| Modelibezeichnung Kunde    |   |                                                      |          |                      |                                  |
|----------------------------|---|------------------------------------------------------|----------|----------------------|----------------------------------|
| Einzelsuchbegriff          |   |                                                      |          |                      |                                  |
| Mit EK-Preisen             |   | ø                                                    |          |                      |                                  |
| VK-Preise drucken          |   | 1 - VK-1 und VK-2                                    |          |                      | v                                |
| Artikeltextzeilen          |   |                                                      |          |                      | $\Omega$                         |
|                            |   | □ Mit Zwischensummen<br>Ohne Deckblatt               |          |                      |                                  |
| Filiale                    |   | Nicht ausgewählt<br>0 - Zentrallager<br>$1 -$ Küchen |          |                      | $\hat{\phantom{a}}$<br>$\ddot{}$ |
| von Lagerplatz             |   | bis Lagerplatz                                       |          |                      |                                  |
|                            |   | □ Nur Gesamtsumme                                    |          |                      |                                  |
| von/bis Wareneingangsdatum | a |                                                      | ā        |                      |                                  |
| von Lieferant              |   | 70034                                                |          | Q HMOLLA-NETTOPREISE |                                  |
| bis Lieferant              |   |                                                      | ٥        |                      |                                  |
| von/bis Warengruppe        | 8 |                                                      | v        |                      |                                  |
| von Untervisiennrunne      |   |                                                      | $\Omega$ |                      |                                  |

Klicken Sie auf das Eingabefeld **bis Lieferant**.

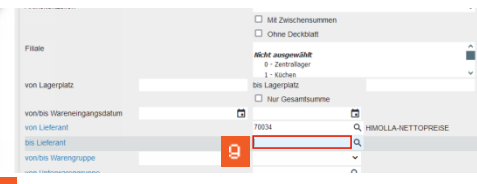

Geben Sie **70034** im Feld **bis Lieferant** ein.

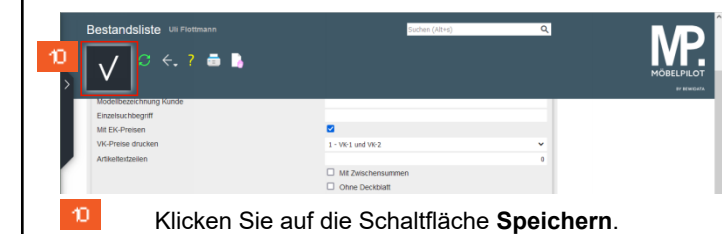

Wie erfahre ich, über welche freien Warenbestände wir verfügen? Seite 1 Seite 1